# **Автономный планировщик задач таймер SCRON-mini** *Версия 1.0*

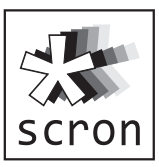

Часы и календарь, 10 задач,

4 канала вкл/выкл, 1 канал ШИМ, 1 UART

**Планировщик scron-mini предназначен для автономного управления устройствами (при помощи внешних силовых ключей) в заданное время, число, месяц и день недели с заданной периодичностью и на заданное время.**

Планирование происходит по принципу схожему с классическим планировщиком задач cron в UNIX подобных ОС.

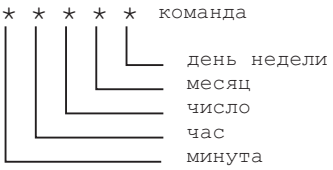

- üЧасы и календарь до 2399 года
- ü Управление внешними устройствами оптосимисторным ключом, транзистором, реле
- ü Управление внешними устройствами ШИМ-сигналом
- ü Управление внешними устройствами по UART

Примеры:

**\*/15 \* \* \* \* ON 0 T=5** - включать каждые 15 минут канал 0 на 5 секунд

**0 8 \* \* 1-5 ON 1 T=36000** - в 8:00 по рабочим дням включать канал 1 на 36000 секунд (10 часов)

**30 17-21 \* 7-9 \* ON 3 T=300** - в каждые 30 минут в часы с 17 по 21, с июля по сентябрь (7-9 месяцы) включать канал 3 на 300 секунд (5 минут).

# **Содержание.**

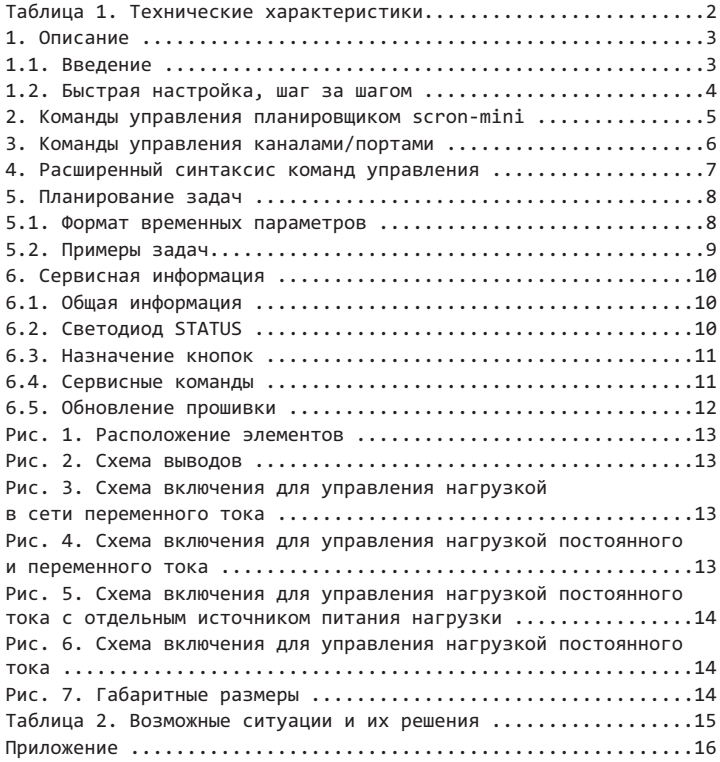

### **Таблица 1. Технические характеристики.**

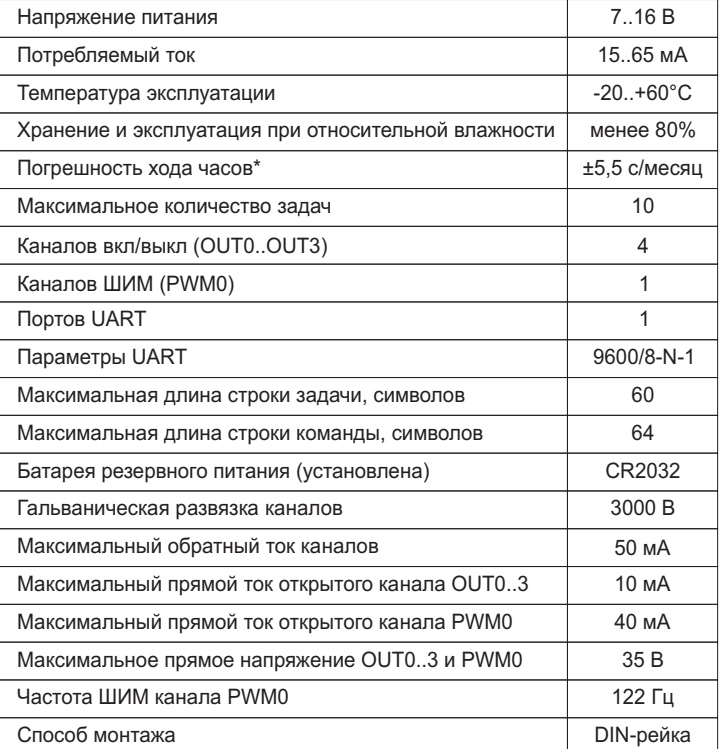

*\* При 25°C. Для получения минимальной погрешности в остальном диапазоне температур (-20..+60°C) возможна ручная калибровка хода часов (п.4.)*

## **1. Описание.**

## **1.1. Введение.**

Планировщик scron-mini предназначен для автономного управления внешними устройствами, с периодичностью выполнения в заданное время, день месяца, месяц и день недели. Планировщик работает автономно, без подключения к компьютеру, компьютер необходим только для настройки.

Управление scron-mini производится при помощи системы команд.

Настройка планировщика происходит при помощи терминальной программы или программы scron-mini-manager (бесплатная программа доступна на сайте smartmodule.ru), подключив scron-mini к компьютеру (см. п.6.1.).

Для управления внешними устройствами используется список задач. Задачи хранятся в энергонезависимой памяти.

Задача состоит из шести полей, разделяемых пробелами. Первые пять полей задают время выполнения (Минута, Час, Число, Месяц, День недели), в них может находиться значение, список значений, разделённых запятыми, диапазон значений, разделённых дефисом, символы '\*' или '/'. Остальная часть строки интерпретируются как команда управления каналами/портами. Символ '#' используется для комментариев и оставшаяся часть строки, начиная с символа '#', игнорируется, за исключением команды вывода в UART.

Рассмотрим пример задачи:

```
*/10 7-20 * 6-8 1-5 ON 1 T=30 #Вентилятор
      */10 7-20 * 6-8 1-5 - означают что задача выполняется
каждые 10 минут в часы с 7 по 20 в летние месяцы (6-8) по рабочим 
дням (1-5);
```
ON 1 T=30 - команда включения канала 1 на 30 секунд; #Вентилятор - комментарий.

### **1.2. Быстрая настройка, шаг за шагом.**

1. Подключить USB-UART преобразователь к планировщику (рекомендуется SUUC0041-SCRON, см. Рис.2).

2. Подключить USB-UART преобразователь к компьютеру.

3. Подключить питание к scron-mini (при использовании SUUC0041- SCRON питание не обязательно).

4. Запустить терминальную программу на компьютере и открыть соответствующий COM-порт со стандартными параметрами 9600/8-N-1. (*Скорость:9600; Бит данных:8; Без бита четности; Стоп бит: 1. Подробные рекомендации в п.6.1.*).

5. Проверить текущие дату и время (набрать команду "TIME" и нажать клавишу Enter).

6. При необходимости, установить текущую дату командой "SET DATE" и текущее время командой "SET TIME".

Например: чтобы установить текущую дату 1 сентября 2016 года, набрать команду "SET DATE 01.09.2016" и нажать клавишу Enter. Например: чтобы установить текущее время 17:25:30, набрать команду "SET TIME  $17:25:30"$  и нажать клавишу Enter.

7. Добавить задачи на управление устройствами командой "ADD" (*Команды управления - п.2., синтаксис команд задач - п.3., примеры задач - п.5.2*).

Быстрые рецепты добавления задач, от простого к сложному:

включать канал 0 каждый день в 12:00 на 1 час **ADD 0 12 \* \* \* ON 0 T=3600**

включать канал 0 каждый день в 12:00 в рабочие дни (пн-пт) на 1 час **ADD 0 12 \* \* 1-5 ON 0 T=3600**

включать канал 0 на 10 секунд каждые 10 минут: **ADD \*/10 \* \* \* \* ON 0 T=10**

включать канал 0 на 10 секунд каждые 10 минут в часы с 8 по 17: **ADD \*/10 8-17 \* \* \* ON 0 T=10**

включать канал 0 в 8:00 на 8 часов каждый день, в летние месяцы: **ADD 0 8 \* 6-8 \* ON 0 T=28800**

включать канал 0 на 5 минут в 9,11,13,15,17 часов: **ADD 0 9,11,13,15,17 \* \* \* ON 0 T=300**

Для просмотра списка задач использовать команду "LIST", для удаления задач использовать команду "DEL". Включение каналов сопровождается включением соответствующего светодиода.

#### **2. Команды управления планировщиком scron-mini.**

*Команды регистрозависимые, заглавными буквами. Максимальная длина принимае*

ин*а принимаемой строки с командой - 64 символа.*<br>• **? -** вывести краткую информацию о командах и **? -** вывести краткую информацию о командах и планировщике.

**HELP** - вывести синтаксис основных команд. **TIME** - вывести текущую дату и время. (Если перед датой имеется символ "!", рекомендуется сверить текущее время и дату).

мвол "!", рекомендуется сверить текущее время и дату).<br>• **DATE** - вывести текущую дату и день недели, год выводится в четырехзначном формате, включающим век.

хзначном формате, включающим век. **SET TIME hh:mm[:ss]** - установить текущее время, если секунды не указаны, то секунды устанавливаются в 0 сек.

Пример: "SET TIME 23:59" - установить время 23 часа 59 минут 0

секунд. **SET DATE dd.mm.yy[yy]** - установить текущую дату.

Пример: "SET DATE 31.12.2019" - установить дату 31.12.2019 года. *Примечание: контроль корректности введенной даты отсутствует. Например: планировщик позволит ввести дату 30.02.16 или 31.04.2016, но дальнейшая раб*

 *ота календаря будет некорректной.* **ADD min hour dom mon dow command** - добавить задачу. Пример: "ADD 0 8-17 \* \* 1-5 ON 3 T=10" - Добавить задачу, включающую канал номер 3 на 10 секунд каждый час с 8 по 17 час в 0 минут по рабочим дням (с понедельника по пятницу).

*Время запуска задач сверяется один раз в минуту.*

**LIST** - вывести список задач. **DEL id|ALL** - удалить задачу id или ALL - удалить все задачи. Пример: "DEL 1" - удалить задачу номер 1.

имер: "DEL 1" - удалить задачу номер 1.<br>• **STATUS** - вывести текущее состояние всех каналов (для включенных так же оставшееся время, если задано). *Примечание: текущее состояние каналов отображается на соотве*

*тствующих светодиодах планировщика.* **LAST SET** - вывести дату и время предыдущего выполнения команды установки времени или даты. Удобно использовать при калибровке часов для расчета времени коррекции. Пример:

Команда:LAST SET Ответ: Last set:18.07.2016 11:50:10

#### **3. Команды управления каналами/портами.**

*Команды можно выполнять как в задачах, так и с консоли.* **ON <номер канала> [T=<время в секундах>]** - включить канал <номер канала>, если указан параметр T, то по прошествии указанного времени <время в секундах> канал выключить.

азанного времени <время в секундах> канал выключить.<br>• **ON ALL [T=<время в секундах>]** - включить все каналы (кроме PWM0).

• ОГГ «номер канала» - выключить канал «номер канала».

• **OFF ALL** - выключить все каналы (кроме PWM0).

**OFF ALL** - выключить все каналы (кроме PWM0). **STROBE <номер канала> T=<время в миллисекундах>** включить канал <номер канала> на <время в миллисекундах> от 10 до 999.

**PWM0 [SOFT] <заполняемость> [T=<время в секундах>]** включить канал PWM0 с указанной заполяемостью 0..255,

если указан параметр T, то по прошествии указанного времени <время в секундах> канал выключить.

Если указан параметр SOFT - переключение будет происходить плавно. азан параметр SOFT - переключение будет происходить плавно. **UART0 <любая строка>** - вывести строку в UART0.

Пример:"UART0 RELAY1 ON" - вывести в UART0 строку "RELAY1 ON"

В строке можно задавать hex-коды в формате 0xFF.

Например, команда UART0 0x410x420x43 выведет в UART0 строку "ABC".

Например, команда UART0 0xFF0x250x010x260xEE выведет в UART0 последовательность байт в шестнадцатиричном формате FF 25 01 26 EE.

 *<время в секундах> - от 0 до 65535, максимальное значение 65535 соответствует 18 часам 12 минутам и 15 секундам. Если необходимо включить на более длительное время, рекомендуется использовать две задачи отдельно, на включение и на выключение.*

*Задачи запускаются последовательно в порядке возрастания номера задачи, необходимо это учитывать при планировании задач. Например, имеются две задачи:* 

0 12 \* \* \* ON 1 T=3600 *- включить канал 1 в 12:00 на 3600 сек* 0 12 \* \* \* ON 1 T=120 *- включить канал 1 в 12:00 на 120 сек канал 1 включится в 12:00 и отключится через 120 секунд.*

### **4. Расширенный синтаксис команд управления.**

**TIME [MONITOR [ON[ SEC]|OFF]]** - вывести текущие дату и время, включить/отключить опцию монитора.

"TIME MONITOR ON" - включить вывод текущей даты и времени каждую минуту (по-умолчанию включено).

"TIME MONITOR ON SEC" - включить вывод текущей даты и времени каждую секунду.

"TIME MONITOR OFF" - выключить вывод текущей даты и времени каждую минуту/секунду.

Возможно подключение к UART0 внешнего UART-монитора, т.о. на нем будут отображаться выполненные задачи (при LOG ON) и текущие дата и время (при TIME MONITOR ON).

**CALIB[RATE] [TIME <ccc>]** - калибровать ход часов (без параметров - просмотреть текущие настройки калибровки).

Параметр <ccc> - секунд в месяц, в пределах -163..327.

Пример: "CALIBRATE TIME -9" - уменьшить ход часов на 9 секунд в месяц.

Пример: "CALIB TIME 9" - ускорить ход часов на 9 секунд в месяц. Планировщик scron-mini поставляется с калиброванными часами при температуре 25°C. Пользователю предоставляется возможность калибровать ход часов самостоятельно. Для этого требуется измерить отклонение от точного времени за 30 дней. Запросить установленное значение калибровки и изменить его на полученное отклонение в секундах.

**LOG ON** - включить вывод информации о выполнении задач (поумолчанию включено).

**LOG OFF** - выключить вывод информации о выполнении задач. Рекомендуется отключать при подключении к UART0 внешнего исполнительного устройства.

**STATUS <номер канала>** - вывести текущее состояние канала с указанным номером.

Команда: STATUS 0

Ответ: OUT0:ON LEFT 9150 sec

**STATUS PWM0** - вывести текущее состояние канала PWM0.

#### **5. Планирование задач.**

#### **5.1. Формат временных параметров.**

Формат временных параметров задачи аналогичен используемому в cron - min hour dom mon dow command - минута час число месяц день\_недели команда.

cron - демон-планировщик задач в UNIX-подобных операционных системах, использующийся для периодического выполнения заданий в определённое время. В отличие от cron в UNIX, для задания полей месяц и день\_недели использовать имена в scron-mini нельзя.

Поля отделяются друг от друга пробелами или символами табуляции. Допустимые значения полей даты и времени:

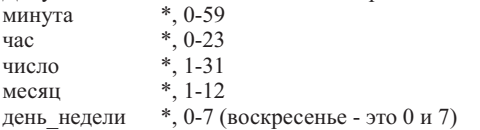

Допустимо указание нескольких значений (и диапазонов через тире) через запятую. Примеры: 1,2,5,9 0-4 8-12.

Диапазон указывается как два значения разделенных дефисом. Указываемые значения включаются в диапазон.

При указании диапазона можно пропускать некоторые его значения, указав шаг в форме: /число. Пример: 0-23/2 для поля час означает запуск команды каждый четный час, а 1-23/2 для поля час означает каждый нечетный час. Шаг можно указывать также после звёздочки: "каждые два часа" соответствует значению \*/2. Звёздочка ('\*' ) без шага соответствует полному диапазону значений.

Планировщик выполняет команды когда значения полей минута, час, месяц и хотя бы одно из полей число и день\_недели, совпадают с текущими\*. Время запуска задач сверяется один раз в минуту.

*\*Примечание: день выполнения команды может быть задан в двух полях - число и день\_недели. Если оба поля не начинаются с символа* \**, то команда будет запущена, когда любое из этих полей совпадёт с текущим временем, иначе при совпадении только заданного поля.* 

*Например: 30 4 1,15 \* 5 - выполнить команду в 4:30, 1 и 15 числа каждого месяца, и в каждую пятницу.*

*30 4 \* \* 5 - выполнить команду в 4:30 в каждую пятницу.*

### **5.2. Примеры задач.**

Каждые 5 минут включать канал 0 на 10 секунд

**\*/5 \* \* \* \* ON 0 T=10**

Каждый час в 30 минут включать канал 1 на 200 миллисекунд

**30 \* \* \* \* STROBE 1 T=200**

Каждый день в 23:30 плавно включать PWM0 на 50% на 1800 секунд

**30 23 \* \* \* PWM0 SOFT 128 T=1800**

в 05:00 первого числа каждого месяца выключать все каналы

**0 5 1 \* \* OFF ALL**

**\*/15 8-17 \* \* 1-5 ON 3 T=60** каждые 15 минут c 8 по 17 час каждый рабочий день включать канал 3 на 60 секунд

**25 1-23/2 \* \* \* UART0 RELAY12 ON** в 25 минут каждый нечетный час каждый день в UART выводить строку "RALAY12 ON"

**15 9 \* \* 6,7 ON ALL T=180** в 9:15 каждую субботу и воскресенье включать все каналы (кроме PWM0) на 3 минуты

каждый понедельник в полночь включать канал 2 на 1 час

**0 0 \* \* 1 ON 2 T=3600**

в 23:59 31 декабря плавно включать PWM0 на 100% на 1 минуту

**59 23 31 12 \* PWM0 SOFT 255 T=60**

**30 11-18 \* 6,7,8 \* ON 1 T=900** в 30 минут в часы с 11 по 18 в летние месяцы включать канал 1 на 15 мин.

9

## **6. Сервисная информация.**

# **6.1. Общая информация.**

Управление scron-mini происходит по UART (используется разъем UART0). Для подключения к компьютеру необходимо использовать USB-UART преобразователь (рекомендуется SUUC0041-SCRON)

Для подключения к UART0 планировщика scron-mini используются следующие параметры порта: 9600/8-N-1,

- Скорость: 9600;<br>• Бит данных: 8;
- 
- Бит данных: 8;<br>• Бит четности: • Бит четности: Без бита четности;<br>• Стоп бит: 1.
- Стоп бит: 1.

Кодировку для ввода русских букв необходимо установить Win1251(Cyrillic).

*Настройки putty (свободно распространяемая программа) для раб*

- *Implicit CR in every LF: off;*
- *Implicit CR in every LF: off; Implicit LF in every CR: off;*
- *Local echo: force on.*

*При использовании SUUC0041-SCRON настройка scron-mini возможна с устройств Android, для этого необходима полноценная поддержка USB OTG на устройстве и установленное терминальное приложение совместимое с микросхемой Silicon Labs(CP210X), например: USB Serial Terminal Lite.*

Дата и время не останавливаются при отключении питания scron-mini, для резервного питания часов установлена батарея CR2032. Необходимо принять во внимание, что в отключенном состоянии задачи не выполняются. Для гарантированного выполнения задач необходимо обеспечить бесперебойное питание планировщика scron-mini.

# **6.2. Светодиод STATUS.**

Зеленый мигает с частотой 1 раз в 2 секунды - нормальный режим. Красный мигает с частотой 1 раз в 2 секунды - надо проверить дату/время (был сбой времени/даты). Состояние ошибки сбросится после установки даты или времени командой SET DATE или SET TIME.

Оранжевый включен постоянно - режим ожидания загрузки прошивки.

Красный включен постоянно - ошибка загрузки прошивки.

### **6.3. Назначение кнопок.**

**reset** - удержание кнопки reset, при включении планировщика, производит сброс всех настроек и очистку таблицы задач. Необходимо помнить, что при этом так же происходит сброс калибровки часов и калибровки внутреннего термодатчика. Для точного хода часов после сброса настроек необходимо выполнить калибровки. Планировщик scron-mini поставляется с калиброванными часами и внутренним термодатчиком. **Не рекомендуется производить сброс без крайней необходимости**. Перед сбросом настроек рекомендуется запросить (CALIB TIME) и запомнить настройку калибровки часов, чтобы после сброса восстановить прежнее значение.

**update** - удержание кнопки update, при включении, переводит scronmini в режим ожидания загрузки прошивки, светодиод STATUS оранжевый (п.6.5.).

# **6.4. Сервисные команды.**

**CONFIG** - показать настройки.

**CALIB[RATE] TEMP [ON|OFF|<-40..85>]** - Команды термокоррекции.

Без параметров - просмотр установок термокоррекции.

CALIB[RATE] TEMP ON - включить термокоррекцию;

CALIB[RATE] TEMP OFF - выключить термокоррекцию;

CALIB[RATE] TEMP <-40..85> - калибровать термодатчик, указав текущую температуру.

Точность хода часов зависит от температуры эксплуатации. Для компенсации этой зависимости в scron-mini реализована автоматическая термокоррекция - автоматическая калибровка хода часов по температуре, измеряемой встроенным датчиком температуры. Встроенный термодатчик нуждается в калибровке. Scron-mini поставляется с калиброванным термодатчиком. Имеется возможность просмотреть при какой температуре он калиброван, изменить калибровочную температуру или отключить термокоррекцию. Для достижения максимальной точности часов в условиях переменной температуры эксплуатации рекомендуется не отключать термокоррекцию (по умолчанию включена) и калибровать при средней температуре эксплуатации.

Примеры:

CALIBRATE TEMP - показать калибровочную информацию;

CALIBRATE TEMP ON - включить термокоррекцию;

CALIBRATE TEMP OFF - выключить термокоррекцию;

CALIBRATE TEMP 27.0 - калибровать встроенный термодатчик при текущей температуре 27.0°C.

Процедура калибровки термодатчика следующая: необходимо включить scron-mini при средней температуре эксплуатации, измерить температуру имеющимся внешним термометром, калибровать термодатчик scron-mini, выполнив команду CALIB TEMP XX.X. Например: если текущая окружающая температура 27°C, то необходимо выполнить команду CALIB TEMP 27.0

**RESET [DEFAULTS]** - перезапуск планировщика. Параметр DEFAULTS - сброс всех настроек (действие аналогично нажатию кнопки reset при включении, см.п.6.3) **Не рекомендуется производить сброс без крайней необходимости**. Перед сбросом настроек рекомендуется запросить (CALIB TIME) и запомнить настройку калибровки часов. После сброса необходимо произвести калибровку термодатчика и восстановить запомненное значение калибровки часов.

# **6.5. Обновление прошивки.**

Для получения номера версии прошивки scron-mini необходимо воспользоваться командой "?".

Проверить наличие более новой версии прошивки и скачать программу обновления можно на сайте www.smartmodule.ru на странице описания товара.

Загрузка прошивки происходит через разъем UART0 (рекомендуется использовать SUUC0041-SCRON). Для входа в режим ожидания загрузки прошивки необходимо удерживать кнопку update при включении (нажать кнопку можно через отверстие на лицевой панели при помощи, например, скрепки). О входе в режим ожидания загрузки прошивки scron-mini укажет оранжевым цветом светодиода STATUS. Далее подключить scron-mini к компьютеру и запустить программу обновления, если обновление не требуется, надо выключить и заново включить scron-mini.

После успешной загрузки планировщик автоматически перейдет в рабочий режим.

**Рис. 1. Расположение элементов.**

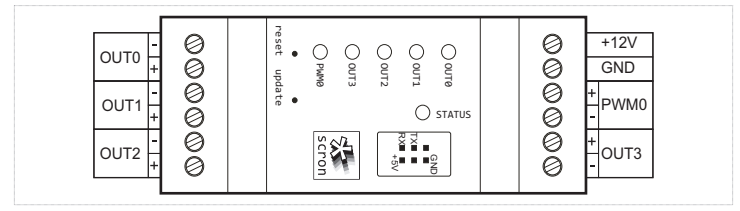

**Рис. 2. Схема выводов.**

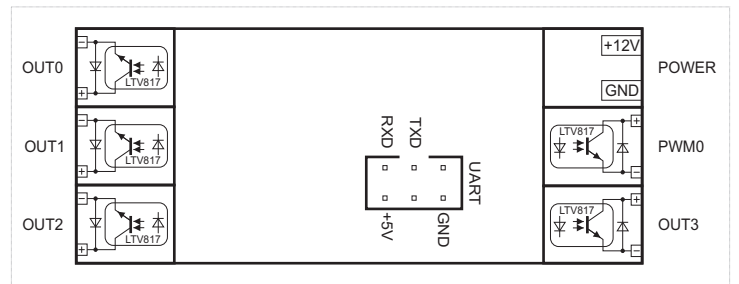

### **Рис. 3. Схема включения для управления нагрузкой в сети переменного тока.**

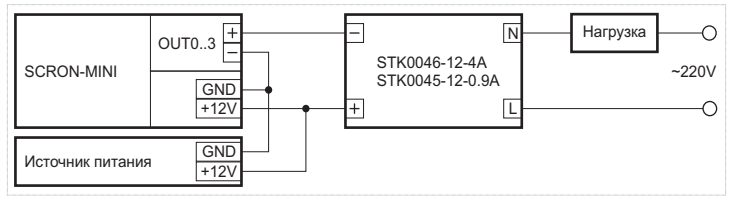

#### **Рис. 4. Схема включения для управления нагрузкой постоянного и переменного тока.**

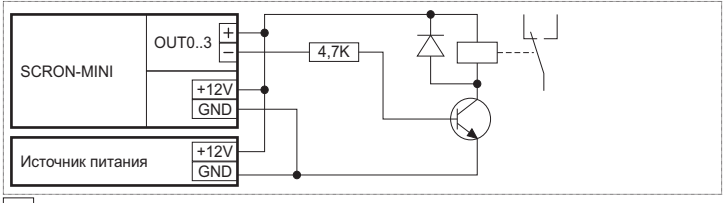

**Рис. 5. Схема включения для управления нагрузкой постоянного тока с отдельным источником питания нагрузки.**

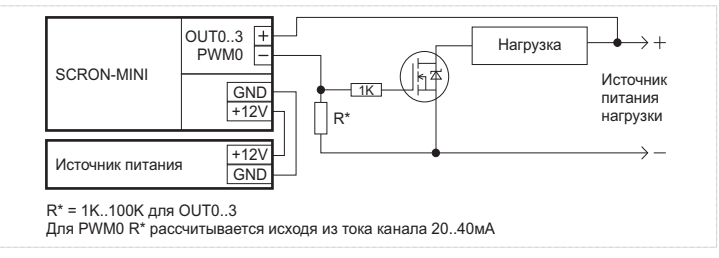

**Рис. 6. Схема включения для управления нагрузкой постоянного тока.**

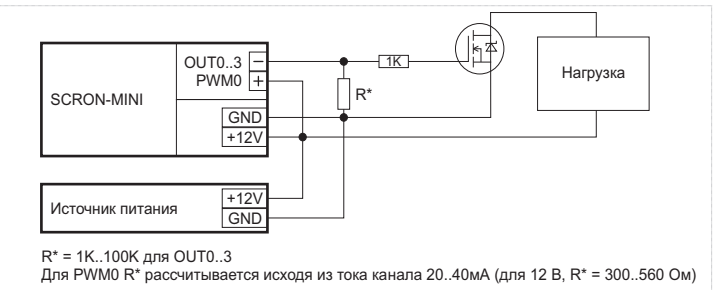

**Рис. 7. Габаритные размеры.**

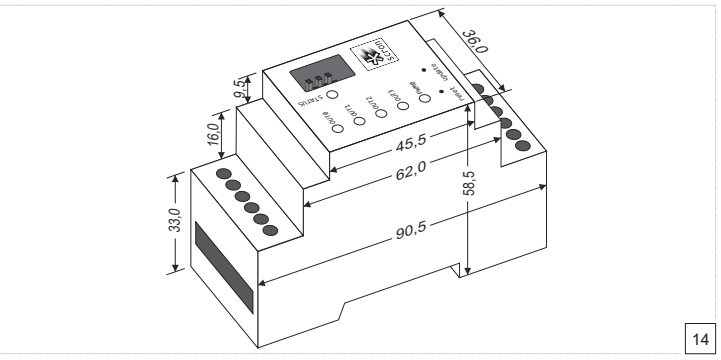

 $\overline{\phantom{0}}$ 

 $\overline{\Gamma}$ 

# Таблица 2. Возможные ситуации и их решения.

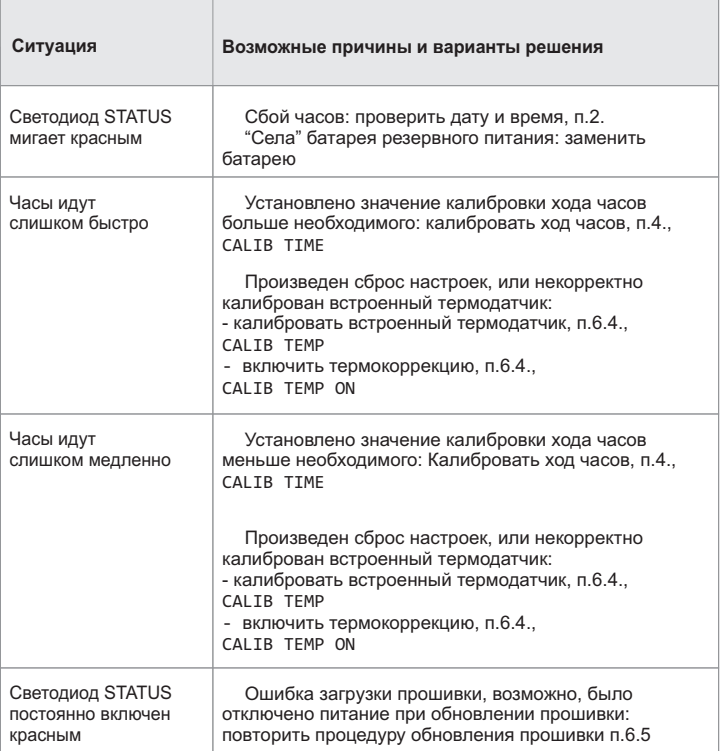

### **Приложение.**

### **Заявление.**

Благодарим Вас за использование продуктов Smartmodule.ru.

Прежде чем использовать продукт, внимательно прочитайте документацию поставляемую с планировщиком. Производитель не несет ответственности за любые потери или убытки связанные с использованием продукта.

Данный документ может содержать технические неточности или опечатки. Приведенная информация может периодически изменяться, изменения будут внесены в новые версии документа. Для улучшения качества продукта, его характеристики и содержимое документации к продукту могут изменяться без предварительного уведомления.

Для получения последней информации о продукте посетите наш вебсайт: http://www.smartmodule.ru

С предложениями по улучшению продукта и вопросами пишите нам на e-mail: support@smartmodule.ru

# **Условия гарантийного обслуживания**

Гарантия на scron-mini действительна в течение 12 месяцев с момента покупки товара. При обнаружении заводского брака/неисправностей в течение гарантийного срока покупатель обязан вернуть продавцу scronmini, сопроводив возврат письмом с полным описанием неисправности, для дальнейшего возврата производителю на экспертизу.

- Нарушения правил эксплуатации указанных в данной инструкции.
- Внесение изменений в схему и конструкцию устройства.

Внесение изменений в схему и конструкцию устройства. Повреждения в результате механического, термического, химического или иного внешнего воздействия.

Техническая поддержка: support $@$ smartmodule.ru

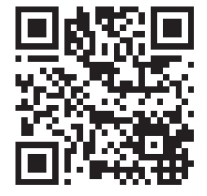